## **DÉPANNAGE : Pourquoi le rapport de contenu musical ne fonctionne-t-il pas? Pourquoi n'est-il pas éditable? Pourquoi les cellules ne se remplissent-elles pas automatiquement?**

Assurez-vous d'abord d'avoir téléchargé le formulaire approprié pour votre système d'exploitation.

La version Excel est compatible avec les appareils exploitant Windows ou macOS/iOS où la suite Microsoft Office est installée.

La version Numbers est compatible avec les appareils Apple où la suite Microsoft Office n'est pas installée.

Étapes pour vous assurer que toutes les fonctionnalités sont activées :

- Cliquez sur le fichier que vous souhaitez télécharger et sauvegardez-le sur VOTRE appareil
- Ouvrez le fichier
- Si vous voyez le message **ACTIVER LA MODIFICATION**, cliquez-le afin de pouvoir commencer à travailler dans le document
- Si vous voyez le message **LES MACROS ONT ÉTÉ DÉSACTIVÉES**, procédez aux étapes suivantes
- **FERMEZ** le fichier

• Localisez le fichier sur votre appareil et faites un **CLIC DROIT** sur son icône puis cliquez sur propriétés. Ne double-cliquez pas sur le fichier pour l'ouvrir, faites un clic droit.

- Dans l'onglet Sécurité, cochez la case **DÉBLOQUER** puis cliquez sur **OK**
- Ouvrez le fichier et vous devriez maintenant voir le message **ACTIVER LA MODIFICATION**. Cliquez-le et commencez à travailler.

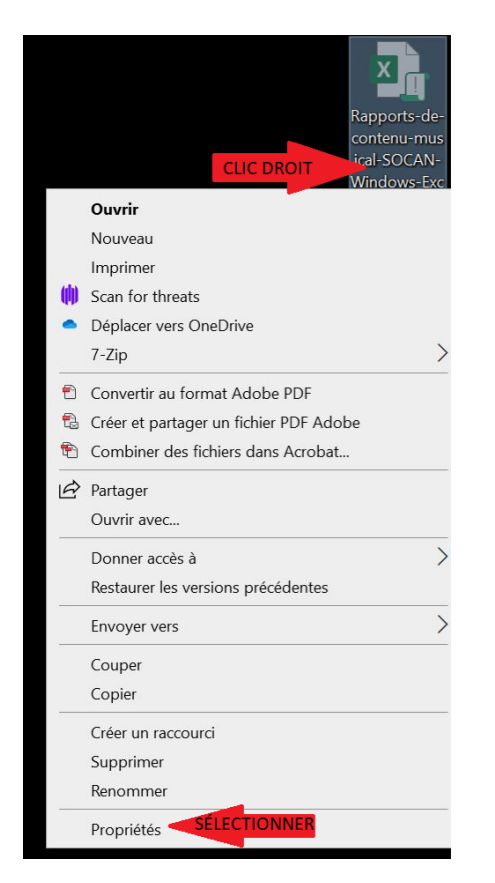

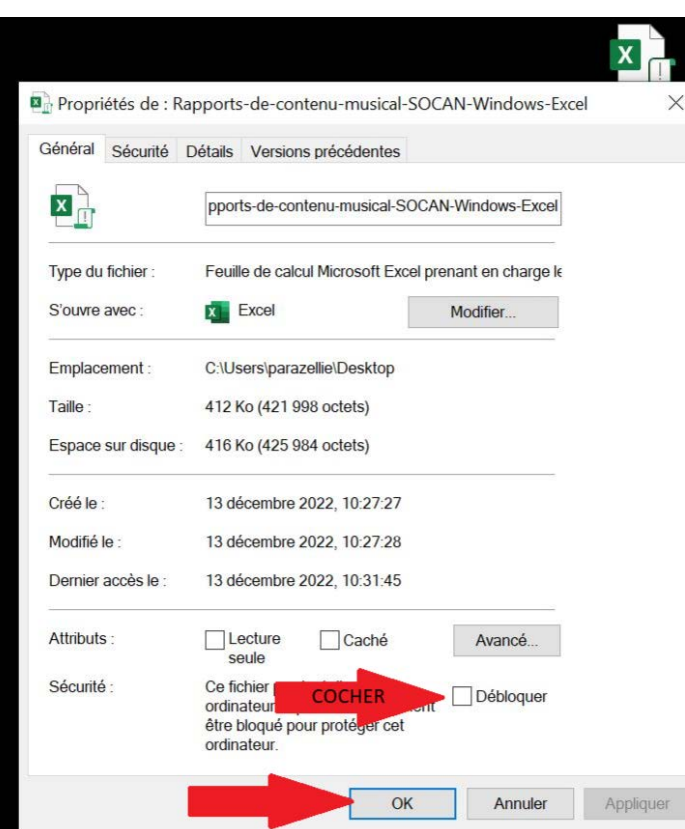